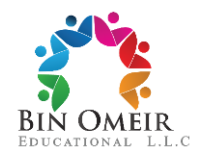

Date: April 23<sup>rd</sup>, 2024

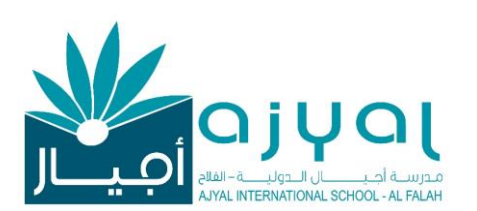

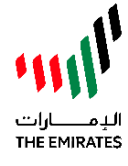

.<br>السّادة أولياء الأمور الكرام، تحيّة وبعد

**ت تاريخ:23 ابريل 2024**

## Circular No:42/ AY 2023-2024 Subject: Safety Concerning students' and parents' school accounts

Dear Parents and Guardians,

We would like to remind you about **the importance of**  safeguarding your child's online accounts, particularly their Gmail accounts associated with Google Classroom.

It has been brought to our attention that some students may be sharing their Gmail passwords with their peers, which poses significant risks to their online safety and the security of our school's digital platforms. Therefore, we strongly advise against sharing Gmail passwords with anyone, including classmates.

In light of recent events, we have taken proactive measures to enhance security on our school's website and application, particularly regarding access to important documents such as report cards. As a part of these measures, we have changed the passwords of parents' portal access on the website and applications.

Each student now has a unique password, which will be shared with you via email from Ms. Samira Youssfi, PA . Alternatively, you can obtain the new password by contacting the reception. Furthermore, parents can change website and application by following the next steps:

## Mobile Application

- 1. Login to Ajyal Application / portal
- 2. Click on Profile on the left side menu.
- 3. In the Profile page, scroll down and click Change password .
- 4. Enter Current Password, New
- Password and Confirm New Password 5. Click Save

**A Member of Bin Omeir Educational LLC**

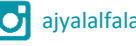

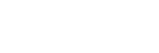

نود أن نذكركم <mark>بأهمية حماية حسابات أطفالكم على الإنترنت</mark>، وخاصة الحســابات المرتبطة بالبريد الالكتروني المدرســي وتطبيق جوجل كلاس روو م.

֦֧֦֦֦֦֦֦֦֦֦֦֦֦֦֝

حيث وجب لفت النظر على أن بعض الطلاب قد يشــــاركون كلمات مرور البريد الالكتروني مع أقرانهم، مما يشــكل مخاطر كبيرة على ســلامتهم على الإنترنت وأمان منصـاتنا الرقمية في المدرســة. لذلك، ننصـح بشــدة عدم<br>. مشاركة كلمات المرور مع أي شخص، بما في ذلك زملائهم.

ناءً على الأحداث الأخيرة، قمنا باتخاذ تدابير اسـتباقية لتعزيز الأمان على ً ًموقعنا الإلكتروني وتطبيق المدرسة، خاصةً بما يتعلق بالوثائق المهمة مثل التقارير المدرسـية والنتائج. وكجزء من هذه التدابير، قمنا بتغيير كلمات المرور الموقع الإلكتروني وتطبيق المدرسة الخاصة بأولياء الأمور.

ًابتداءً من اليوم ســيكون لكل طالب كلمة مرور خاصــة به، حيث ســيتم مشاركتها معكم عبر البريد الإلكتروني من السيدة سميرة يوسفي، مساعد المديرة. بالإضافة إلى ذلك، يمكن لأولياء الأمور تغيير كلمات المرور للموقع الإلكتروني والتطبيق باتباع الخطوات التالية:

4. أدخل كلمة المرور الحالية، وكلمة المرور الجديدة، وتأكيد كلمة المرور

1. قم بتسجيل الدخول إلى تطبيق مدرسة أجيال الفلاح. 2. انقر على "الملف الشخصي" في القائمة الجانبية الي*س*رى. 3. انتقل إلى أسفل الصفحة وانقر على "<mark>تغيير كل</mark>مة المرور".

## **ت تطبيق تملحمول:**

الجدددة.

.5 انقر على "حتظ".

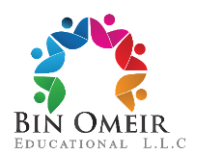

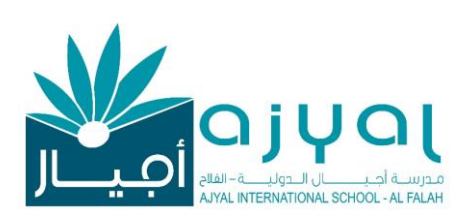

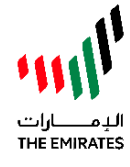

## Web portal

1. Login to Web portal 2. Click on the user icon then click Profile on the top right corner. 3. In the Profile page, click on Change password 4. Enter Current Password, New Password and Confirm New Password 5. Click Change Password

We appreciate your cooperation in helping us maintaining a safe and secure online environment for all students and parents.

Thank you for your continued support.

Yours sincerely,

Dr. Antoinette Brow

Principal Director

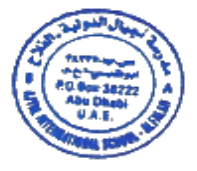

موقع الم*د*رسة: 1. قم بتسجيل الدخول إلى موقع المدرسة الالكتروني. 2. انقر على "المستخدم" ثم انقر على "الملف الشخصي" في الزاوية اليمني العليا. 3. انقر على "تغيير كلمة المرور". 4. أدخل كلمة المرور الحالية، وكلمة المرور الجديدة، وتأكيد كلمة المرور الجديدة. 5. انقر على "تغيير كلمة المرور".

نقدر تعاونكم في مســـاعدتنا على الحفاظ على بنئة آمنة على الإنترنت لجميع الطلاب وأولياء الأمور.

وتفضلوا بقبول فائق الاحترا

مر<br>الدكتورة أنطوانيت براور

مديرة المدرسة

**A Member of Bin Omeir Educational LLC**

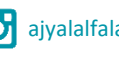